# GSM-BGS5-E2N

# 1. Introduction

Modem in an industrial metal aluminum case which is suitable for installation into a control cabinet. Modem has two communication ports (RS232 and

USB) with adjustable watchdog. The modem is equipped with a GSM module Gemalto (Cinterion) BGS5 rel.2. Thanks to standard RS232 and USB interface, the modem is suitable for fast implementation in devices that require remote communication. It also includes the monitoring of communication with the master device (watchdog), both via RS232 serial port as well as the USB.

The modem has JAVA OPEN PLATFORM in which you can write your own program, for example a program for downloading and sending data from connected technology. For RS232 and USB parameter setting see the chapter 7.4. Modem can be powered directly from the USB connector.

# 2. Package Content

1pc GSM modem 1pc 2-pin connector 3,5mm

# 3. Recommended Accessories

### 3.1 Antenna

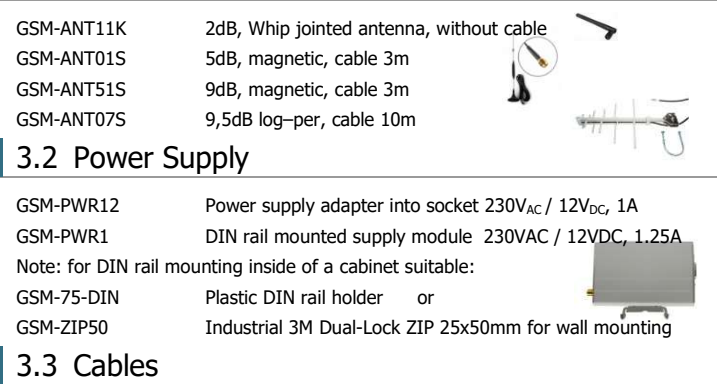

HW-11.99.6218 CANON MD9-FD9 (connected as an extension), length 1.8 m HW-11.02.8752 USB 2.0 AB (micro USB to a modem), length 1.8m

# 4. Technical Specification

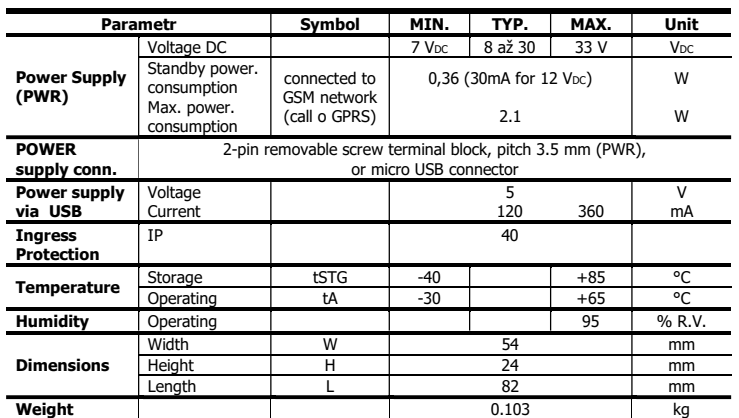

Note: If the power supply and USB connectors are connected at the same time, current goes only from power supply connector.

# 5. Modem Parameters

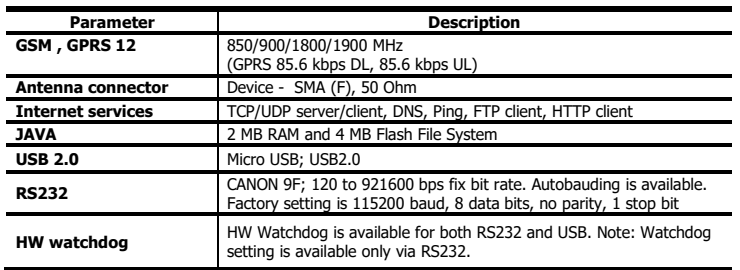

# 6. Documentation

USB driver (driver for RS232 port is not needed), a list of AT commands and other information, visit the www.seapraha.cz, type "GSM-BGS5-E2N" into the search box. In the Name field, enter the text sea. In the Password box, type siemens.

If you are using WIN10 and you will use only control via AT commands, do not download the driver, WIN10 will install its own driver automatically.

# 7. Hardware

## 7.1 Power supply and it's indication

Supply voltage is connected to terminals PWR and must be in the range of  $7-33$  V<sub>DC</sub>. The device is protected against

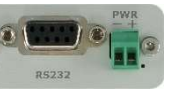

overvoltage and has a built-in refundable SMD fuse. If the external fuse is needed, use 1.25 A fuse at  $V_{\text{CC}}$  line. As the power consumption from USB is higher than 100mA, it is sometimes needed to reserve the current or use powered USB hub.

The modem can be powered directly from the USB connector, even using RS232.

If the modem uses power supply from USB cable, the communication is posible only via USB (not vir RS232. For communication via RS232 you must use external power supply (GSM-PWR12).

LED PWR is located on the bottom-right side of PWR connector, LED RS232 is located bottom-left side of RS232 connector.

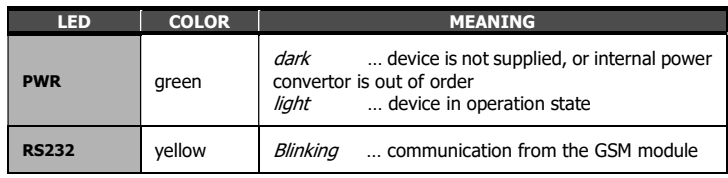

## 7.2 NANO SIM card reader and GSM state indication

Insert the nano SIM card into the holder (cut corner first, contacts up - towards the inscription SIM). The correct insertion is indicated by mechanical click noise. Push gently and release to remove the SIM card.

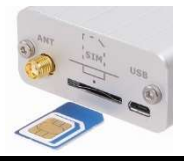

Above the SIM card holder is located the LED which indicates status of GSM.

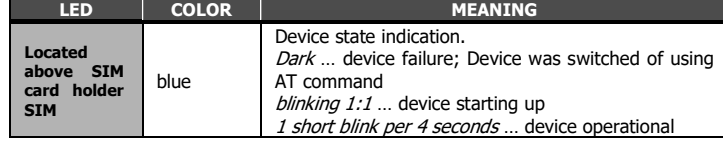

### 7.3 Antenna

The antenna is connected via SMA connector. The device is fitted with SMA female. The connected antenna must have SMA male. The impedance is 50 Ω.

### 7.4 Communication ports (RS232 and micro-USB)

To communicate with the modem (AT commands) is designed interface RS232 and USB. The device includes a female connector RS232 and micro-USB. The modem can be controlled using both interfaces, for setting up of the watchdog function is possible to use only RS232 interface.

Factory default baud rate for communication with the modem for RS232 is 115200bps, 8 data bits, no parity, 1 stop bit. For changing the rate, see the Chapter "RS232 Setting". Baud rate for USB is not needed to set.

You will see two COM ports in WIN Control panel. For sending AT commands you must use the port, which you find in Device Manager "Modems" (Parameters/Modem). Other port is determined for JAVA application´s development.

### 7.5 DIN rail mounting

If you need to place the device into the switchboard on DIN rail, screw the plastic holder GSM-75-DIN drilled hole in the side of the modem.

## 8. Warranty

r.o. immediately (within five days).

General warranty period is 24 months after purchase, when eventual malfunction device will be repaired free of charge in SEA spol. s r.o. while shipping to SEA is paid by customer and SEA pays for shipping back to customer.

The warranty does not cover any damage caused by wrong use which does not comply the technical specifications and user instructions and any accidental damage (e.g. by water, lightening etc.).

SEA spol. s r.o. has NO RESPONSIBILITY for any damage, lost, costs and any other problems direct or inducted, caused by device malfunction from any reason. In case of incompleteness or any damage in the packaging it is necessary to inform SEA spol. s

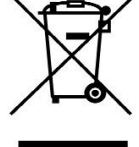

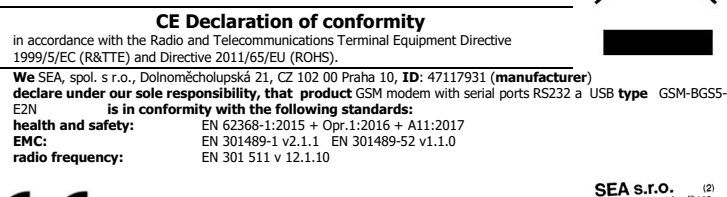

Place of issue: Praha Name: Ing. Vladimír Rosůlek Date of issue: 19.7.2018 Grade: director

## 9. Watchdog setting

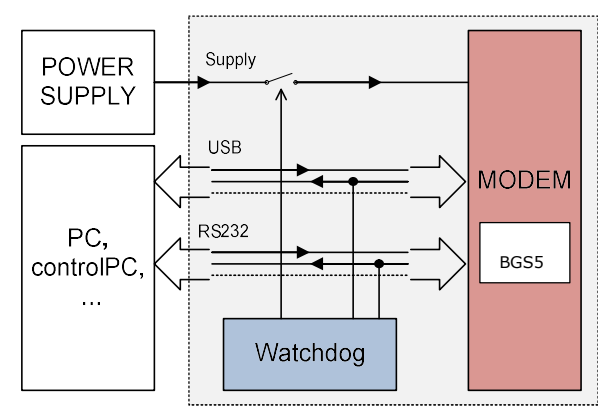

## 9.1 RS232

The device contains a built-in watchdog which checks whether the modem answers (if there are changes in the internal line RxD between GSM module and connected apliance). If it is no change on the line for specified time period, the modem is considered broken and is cut off from the power supply for 15 seconds. After that the modem and monitoring process starts again.

Time, which is still not considered an error of modem is configured using commands via serial interface RS232. USB port is not possible to use for Watchdog setting!

Factory default is 115200bps, 8 data bits, no parity, 1 stop bit.

#### Notes:

- Before each command must be a time of 1 second when there are no characters sent!
- Characters '-' and '+' in the following examples are sent. '-' … mean Data are sent to the device, '+' means data are sent by the device.
- '<#0D>' is a placeholder for ENTER (13d, 0x0D).

#### Command ECHO

Display current Watchdog setting

- GSMWDG<#0D>
- + WDG: OK 123456 D2251D v1.0

or

- GSMWDG?<#0D>
- + WDG: OK 123456 D2251D v1.0

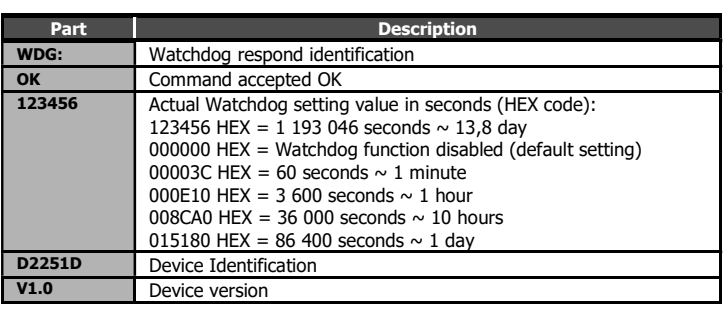

#### Command SET

Watchdog setting

- GSMWDG 112233<#0D>
- + WDG: OK 112233 D2251D v1.0

The parameter '112233' means seconds (coded in HEX). See the table for command ECHO. Exactly 6 HEX numbers has to be entered, including leading zeroes.

Value '000000' disables Watchdog function = modem is never restarted by Watchdog.

- Example: Disable Watchdog
- GSMWDG 000000<#0D> + WDG: OK 000000 D2251D v1.0
- Example: set Watchdog for 1 hour
- GSMWDG 000E10<#0D>
- + WDG: OK 000E10 D2251D v1.0
- Example: set Watchdog for 10 hours - GSMWDG 008CA0<#0D>

+ WDG: OK 008CA0 D2251D v1.0

- Example: set Watchdog for 1 day - GSMWDG 015180<#0D>
- + WDG: OK 015180 D2251D v1.0

#### GSM-BGS5-E2N\_User\_Manual EN v1-30.docx Strana 2 z 2

#### Command RESET

Immediate modem reset

- GSMWDG RESET<#0D>
- + WDG: OK RESET D2251D v1.0

### **9.2 USB**

USB port has a special circuit for restart of GSM module.

## 10. RS232 port setting

Factory default setting is made in red bold print.

Baudrate: (AT+IPR) 0 Autobauding

- $\bullet$  1200
- $2400$
- $-4800$
- $9600$ 19200
- 38400
- 57600
- 115200 (Factory default)
- 230400
- 460800
- 500000
- 750000
- 921600

#### Parity and data bits: (AT+ICF)

- 7 bits, even parity, 1 stop bit (AT+ICF=5,1)
- 7 bits, odd parity, 1 stop bit (AT+ICF=5,0)
- 8 bits, even parity, 1 stop bit (AT+ICF=2,1)
- 8 bits, no parity, 1 stop bit (AT+ICF=3)
- 8 bits, odd parity, 1 stop bit (AT+ICF=2,0)
- 8 bits, no parity, 2 stop bits (AT+ICF=1)

#### Flow control: (AT\Q)

- No flow control Software flow control – XON/XOFF
- Hardware flow control RTS/CTS

## 11. Frequently Asked Question

- 11.1 Command for Watchdog setting does not respond
- GSMWDG 52<#0D>

+ <nothing>

The problem is in the assignment of the time "52". It is required to enter the exactly 6- HEX digits. The correct command is this:

- GSMWDG 000052<#0D>
- + WDG: OK 000052 D2251D v1.0